**MyCNC profiles** 

macros, PLC procedures etc.

# Profile folders are placed in "myCNC/profiles" folder in User configuration folder. "User configuration folder" is OS dependent folder which can be for example:

• Linux -

/home/user\_name/.config/...

• MS Windows (Old) -

C:/My Documents/...

• MS Windows (Win 7) -

C:/Users/User\_Name/...

For example for Odroid-C2 mini computer we offer profiles folder are placed in -

/home/operator/.config/myCNC/profiles

### Save/Restore Profile Configuration

- Current Profile can be stored simply by archiving your current profile folder
- Current Profile can be stored in the local database file. Press **Ctrl+Z** to open **Save Profile dialog**, enter comments and press "Save". A Complete set of Current profile files will be stored in the database file.

MyCNC software can be flexibly configured for a wide range of application. Complete machine

configuration is stored in Profile - folder that contains all the screen configuration, machine settings,

mycnc:mycnc\_profiles http://cnc42.com/mycnc/mycnc\_profiles?rev=1575303045

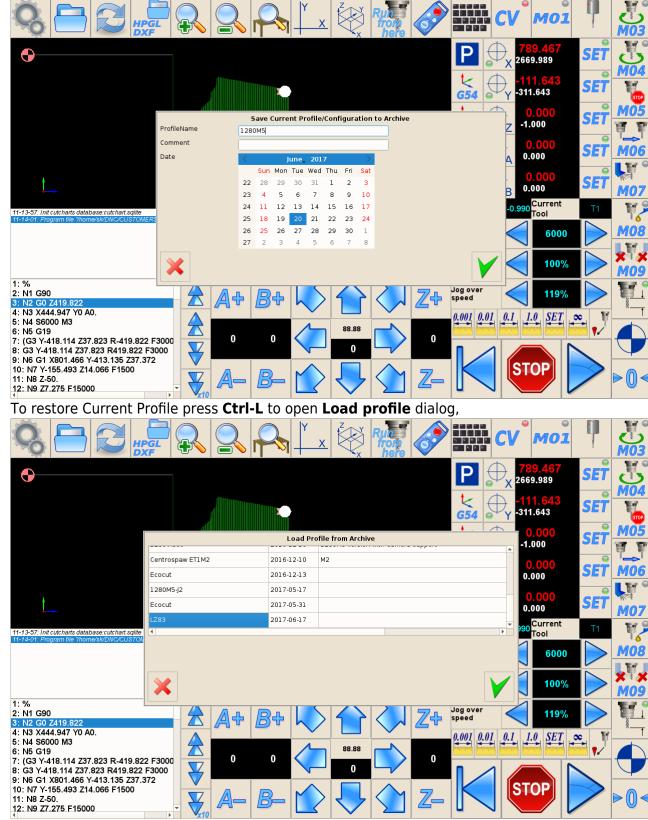

select profile snapshot and press "ok".

Database file with Profiles Archive is placed in myCNC working folder in myCNC/db/profiles.sqlite file. A Full path for Odroid-C2 is

/home/operator/myCNC/db/profiles.sqlite

for MS Windows it can be

#### C:/MyCNC64/db/profiles.sqlite

#### Store/Restore and Update Profile data to/from myCNC Server

Current Profile can be stored, restored or updated from myCNC Server. Store, restore and update profile can be made in the "Support" dialog.

| Firmware Update<br>Select Board<br>Firmware Version<br>UART port<br>Baud rate | myCNC-ET7<br>Release<br>//dev/tty54()<br>115200 | v           v           v           v           v           v |                              |
|-------------------------------------------------------------------------------|-------------------------------------------------|---------------------------------------------------------------|------------------------------|
| Firmware Version<br>UART port                                                 | Release<br>/dev/ttyS4()                         | ~                                                             |                              |
| UART port                                                                     | /dev/ttyS4()                                    | ~                                                             |                              |
|                                                                               |                                                 |                                                               |                              |
|                                                                               |                                                 | ~                                                             |                              |
|                                                                               | 11200                                           |                                                               |                              |
|                                                                               |                                                 |                                                               |                              |
|                                                                               |                                                 |                                                               |                              |
|                                                                               |                                                 |                                                               |                              |
|                                                                               |                                                 |                                                               |                              |
|                                                                               |                                                 |                                                               |                              |
|                                                                               | Update Firmware                                 |                                                               |                              |
|                                                                               |                                                 |                                                               |                              |
| Software Update                                                               |                                                 |                                                               |                              |
|                                                                               | Check Updates                                   |                                                               |                              |
| Version available:                                                            |                                                 |                                                               |                              |
| Build for:                                                                    |                                                 |                                                               |                              |
|                                                                               |                                                 |                                                               |                              |
|                                                                               |                                                 |                                                               |                              |
|                                                                               |                                                 |                                                               |                              |
|                                                                               |                                                 |                                                               |                              |
|                                                                               |                                                 |                                                               |                              |
|                                                                               | Download and Update Software                    |                                                               |                              |
|                                                                               |                                                 |                                                               |                              |
|                                                                               |                                                 | Download and Update Software                                  | Download and Update Software |

#### To Store Current profile snapshot

To Store Current profile snapshot on myCNC Server press button **Store Profile on myCNC Server**. You will get a confirmation message after the profile stored.

| W *                       | (13:07:20) myCNC con                | _ | ftware. Ver:1.88.2099- [/hon                                                 | ne/sk/DNC/CUSTOMERS/!NIK/2017- | 11/низ.NC] | v<br>V |
|---------------------------|-------------------------------------|---|------------------------------------------------------------------------------|--------------------------------|------------|--------|
| Enable Access to CNC Host | Computer for Technical Support Team |   | Firmware Update                                                              | myCNC-ET7                      | ~          |        |
| Tech Support Server       | mycnc.noip.me                       |   | Firmware Version                                                             | Release                        | ~          |        |
|                           |                                     |   | UART port                                                                    | /dev/ttyS4()                   | ~          |        |
|                           |                                     |   |                                                                              |                                |            |        |
|                           |                                     |   | Baud rate                                                                    | 115200                         | ~          |        |
| Profile Save              | Ilt Support Setting                 |   | The Pofile was saved on my<br>Server and will be available<br>about 30 mins. | are                            |            |        |
|                           | Profile on myCNC Server             |   |                                                                              | ies .                          |            |        |
| Profile Load              |                                     |   | Version available:<br>Build for:                                             |                                |            |        |
| Profile Name to Load      | 1280M5                              |   | Build for:                                                                   |                                |            |        |
| Controller UID            | 46e87ccd238e1f29                    |   |                                                                              |                                |            |        |
| Date                      | 2017-1201-063605                    | ~ |                                                                              |                                |            |        |
| Screen                    |                                     |   |                                                                              |                                |            |        |
| Macros                    |                                     |   |                                                                              |                                |            |        |
| PLC                       |                                     |   |                                                                              |                                |            |        |
| Variables                 |                                     |   |                                                                              | Download and Update Software   |            |        |
| Load I                    | Profile from myCNC Server           |   |                                                                              |                                |            |        |
|                           |                                     |   |                                                                              |                                |            |        |
|                           |                                     |   |                                                                              |                                |            |        |

Your profile name, controller unique ID and current date and time are stored with all profile data. You will be able to restore data exactly for your machine (pair profile-controller ID) and selected date.

#### To Restore profile from myCNC Server

- Profile Name to Load Current profile name is filled automatically.
- **Controller UID** Your Controller unique ID is filled automatically.
- Date Select date to load from ComboBox
- Select which components of the profile you like to restore from myCNC Server
  - Screen screen configuration files like "cnc-screen.xml", diagnose-xml", "editor.xml", "parking.xml" etc
  - Macros macro files from "Macro" folder
  - PLC plc folder with all Hardware and Software PLC files
  - Variables All current settings from "cnc-variables.xml"

For example Screen, macros and PLC are selected to restore from myCNC Server

| Enable Access to CNC Host                                                                         | Computer for Technical Support Team                                         | Firmware Update                  | myCNC-ET7                        | ~]     |  |
|---------------------------------------------------------------------------------------------------|-----------------------------------------------------------------------------|----------------------------------|----------------------------------|--------|--|
| Tech Support Server                                                                               | mycnc.noip.me                                                               | Firmware Version                 | Release                          |        |  |
|                                                                                                   |                                                                             |                                  |                                  |        |  |
|                                                                                                   |                                                                             | UART port                        | /dev/ttyS4()                     | ~      |  |
|                                                                                                   |                                                                             | Baud rate                        | 115200                           | $\sim$ |  |
|                                                                                                   | ult Support Setting                                                         |                                  |                                  |        |  |
|                                                                                                   | an Support Setting                                                          |                                  | Update Firmware                  |        |  |
| Profile Save                                                                                      |                                                                             | Software Update                  |                                  |        |  |
| Profile Save                                                                                      | Profile on myCNC Server                                                     |                                  | Update Firmware<br>Check Updates |        |  |
| Profile Save Store Profile Load                                                                   | e Profile on myCNC Server                                                   | Version available:               |                                  |        |  |
| Profile Save Store Profile Load                                                                   | e Profile on myCNC Server                                                   |                                  |                                  |        |  |
| Profile Save<br>Store<br>Profile Load<br>Profile Name to Load                                     | e Profile on myCNC Server                                                   | Version available:               |                                  |        |  |
| Profile Save<br>Store<br>Profile Load<br>Profile Name to Load<br>Controller UID                   | Profile on myCNC Server<br>1280M5<br>46e87ccd238e1f29                       | Version available:               |                                  |        |  |
| Profile Save<br>Store<br>Profile Load<br>Profile Name to Load<br>Controller UID<br>Date           | Profile on myCNC Server<br>1280M5<br>46e87ccd238e1f29                       | Version available:<br>Build for: |                                  |        |  |
| Profile Save<br>Store<br>Profile Load<br>Profile Name to Load<br>Controller UID<br>Date<br>Screen | 2 Profile on myCNC Server<br>1280M5<br>46e87ccd238e1f29<br>2017-1201-063605 | Version available:<br>Build for: |                                  |        |  |
| Profile Save                                                                                      | 2 Profile on myCNC Server<br>1280M5<br>46e87ccd238e1f29<br>2017-1201-063605 | Version available:<br>Build for: |                                  |        |  |

- Press "Load Profile from myCNC Server" to load selected profile data.
- Press OK in confirmation dialog

| CFG Z                       |                           |                                 |                                                               | sk/DNC/CUSTOMERS/INIK/201        | 7-TITRUS.NCJ |  |
|-----------------------------|---------------------------|---------------------------------|---------------------------------------------------------------|----------------------------------|--------------|--|
| Enable Access to CNC Host C | omputer for Technical Sup | port Team                       | Firmware Update<br>Select Board                               | myCNC-ET7                        | ~            |  |
| Fech Support Server         | mycnc.noip.me             |                                 | Firmware Version                                              | Release                          | ~            |  |
|                             |                           |                                 | LIADT port                                                    | Idoutth C 4/3                    |              |  |
|                             |                           | Update Current P                | rofile from myCNC Server.                                     |                                  |              |  |
|                             |                           | Will be updated:                |                                                               |                                  | ~            |  |
|                             |                           |                                 | Councilian Class Illus                                        |                                  |              |  |
|                             |                           | * cnc-screen.xm                 | figuration files like<br>I                                    |                                  |              |  |
|                             |                           | * diagnose.xml<br>* user-m5.xml |                                                               |                                  |              |  |
| Default                     | Support Setting           | etc                             |                                                               |                                  |              |  |
| Deldate                     | Support Setting           | * The Macros Fold               | ler                                                           |                                  |              |  |
|                             |                           | * The PLC Folder                | with all PLC procedures source                                | es, binary and XML               |              |  |
|                             |                           | configuration                   |                                                               |                                  |              |  |
|                             |                           | All your previous               | data will be lost!                                            |                                  |              |  |
| Profile Save                |                           | by pressing "Save               | mmended to save current conf<br>e Profile on myCNC Server" bu | iguration on the Server<br>tton. |              |  |
| Store P                     | rofile on myCNC Server    | ** ARE YOU SUR                  | -<br>F? **                                                    |                                  |              |  |
| Profile Load                |                           |                                 |                                                               |                                  |              |  |
| Profile Name to Load        | 1280M5                    |                                 |                                                               |                                  |              |  |
| Controller UID              | 46e87ccd238e1f29          |                                 |                                                               |                                  |              |  |
| Date                        | 2017-1201-063605          |                                 |                                                               |                                  |              |  |
| Screen                      |                           | L                               |                                                               |                                  | <b>2</b> 0   |  |
| lacros                      |                           |                                 |                                                               |                                  |              |  |
| PLC                         |                           |                                 |                                                               |                                  |              |  |
| /ariables                   |                           |                                 | Dov                                                           | vnload and Update Software       |              |  |
| Load Pr                     | ofile from myCNC Server   |                                 | Dov                                                           | moud and opuace sortware         |              |  |
| Load III                    | sine naminiyene berver    |                                 |                                                               |                                  |              |  |
|                             |                           |                                 |                                                               |                                  |              |  |

#### To Update profile from myCNC Server

Note

You may wish to update your profile to the last version from your myCNC Server.

| 1. Updating Screen files make sense since you would get a new look of your   |
|------------------------------------------------------------------------------|
| profile                                                                      |
| 2. Updating Macros and PLC is completely up to you. You may update it if you |
| didn't                                                                       |
| make any changes in PLC or Macros                                            |
| 3. !!! Never !!! update cnc-variables because you will lose all your         |
| settings data                                                                |
| and will need to set up system again (like pulse per unit settings and       |
| other)                                                                       |

- **Profile Name to Load** Current profile name is filled automatically.
- **Controller UID** Put "\*" symbol to get the last **Default** version of your profile.

| SYS CFG                   |                                     |                    | ne/sk/DNC/CUSTOMERS/INIK/2017-11/ни |   |  |
|---------------------------|-------------------------------------|--------------------|-------------------------------------|---|--|
| Enable Access to CNC Host | Computer for Technical Support Team | Firmware Update    |                                     |   |  |
|                           |                                     | Select Board       | myCNC-ET7                           | ~ |  |
| Tech Support Server       | mycnc.noip.me                       | Firmware Version   | Release                             | ~ |  |
|                           |                                     | UART port          | /dev/ttyS4()                        | ~ |  |
|                           |                                     | Baud rate          | 115200                              | ~ |  |
| Detau<br>Profile Save     | It Support Setting                  | Software Update    | Update Firmware                     |   |  |
| Store                     | Profile on myCNC Server             |                    | Check Updates                       |   |  |
| Profile Load              | ,                                   | Version available: | check optites                       |   |  |
| Profile Name to Load      | 1280M5                              | Build for:         |                                     |   |  |
| Controller UID            | 1                                   |                    |                                     |   |  |
| Date                      | 2017-1202-181024                    | ~                  |                                     |   |  |
| Screen                    |                                     |                    |                                     |   |  |
| Macros                    |                                     |                    |                                     |   |  |
| PLC                       |                                     |                    |                                     |   |  |
| Variables                 |                                     |                    | Download and Update Software        |   |  |
|                           | Profile from myCNC Server           |                    |                                     |   |  |
| Load F                    |                                     |                    |                                     |   |  |

- Date Select the last date from the ComboBox
- Select which components of the profile you like to restore from myCNC Server
  - Screen screen configuration files like "cnc-screen.xml", diagnose-xml", "editor.xml", "parking.xml" etc
  - Macros macro files from "Macro" folder
  - $\circ~\mbox{\rm PLC}$  plc folder with all Hardware and Software PLC files
  - **Variables** Do NOT select variables when update the profile from myCNC Server.
- Press "Load Profile from myCNC Server" to load selected profile data.
- Press OK in confirmation dialog

| CFG Z                                |                           | CFG                                                                                                    |                                                                                       |                           |                                       | re la constante da la constante da la constant |
|--------------------------------------|---------------------------|----------------------------------------------------------------------------------------------------|---------------------------------------------------------------------------------------|---------------------------|---------------------------------------|----------------------------------------------------------------------------------------------------|
| Enable Access to CNC Host Co         | mputer for Technical Supp | oort Team                                                                                                    | Firmware Update<br>Select Board                                                       | myCNC-ET7                 | ~                                     |                                                                                                    |
| Tech Support Server                  | mycnc.noip.me             |                                                                                                    | Firmware Version                                                                      | Release                   | ~                                     |                                                                                                    |
| Default 5                            | Support Setting           | Will be updated:<br>* Screen XML cor<br>* cnc-screen.xm<br>* diagnose.xml<br>* user-m5.xml<br>etc<br>All your previous<br>It is HIGHLY reco | data will be lost!<br>mmended to save current confi<br>e Profile on myCNC Server" but | guration on the Server    | · · · · · · · · · · · · · · · · · · · |                                                                                                    |
| Profile Save                         |                           |                                                                                                    |                                                                                       |                           |                                       |                                                                                                    |
|                                      | ofile on myCNC Server     |                                                                                                    |                                                                                       |                           |                                       |                                                                                                    |
| Profile Load<br>Profile Name to Load | 1280M5                    |                                                                                                    |                                                                                       |                           |                                       |                                                                                                    |
| Controller UID<br>Date               | * 2017-1202-181024        | ×                                                                                                    |                                                                                       | V                         |                                       |                                                                                                    |
| Screen                               |                           |                                                                                                    |                                                                                       |                           |                                       |                                                                                                    |
| Macros                               |                           |                                                                                                    |                                                                                       |                           |                                       |                                                                                                    |
| PLC                                  |                           |                                                                                                    |                                                                                       |                           |                                       |                                                                                                    |
| /ariables<br>Load Prof               | file from myCNC Server    |                                                                                                    | Dow                                                                                   | nload and Update Software |                                       |                                                                                                    |

#### **Manual restore Profile Configuration**

A computer uses cache memory (RAM) while saving files to increase SD cards performance. The most frequently written file is **cnc-variables.xml**. In case of power failure profile configuration file "cnc-variables.xml" might be damaged. To restore profile configuration you can manually copy this file to profile folder from the archive. For example,

- put "cnc-variables.xml" file to USB disk and insert it into the SBC.
- Close myCNC software to see the desktop

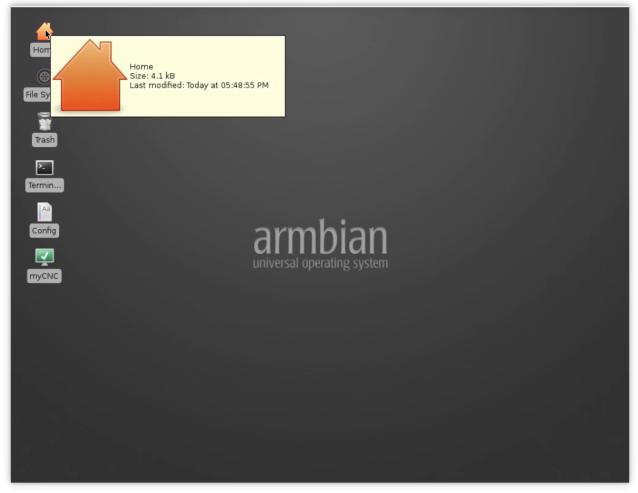

- Click on **Home** icon to open **User Home Folder** (usually it's "/home/operator") in a File Manager.
- Click "Show Hidden Files" checkbox in "View" menu to see Hidden files (files and foders in Linux systems started with dot symbol "." considered as "hidden", user configuration folder in Linux is ".config")

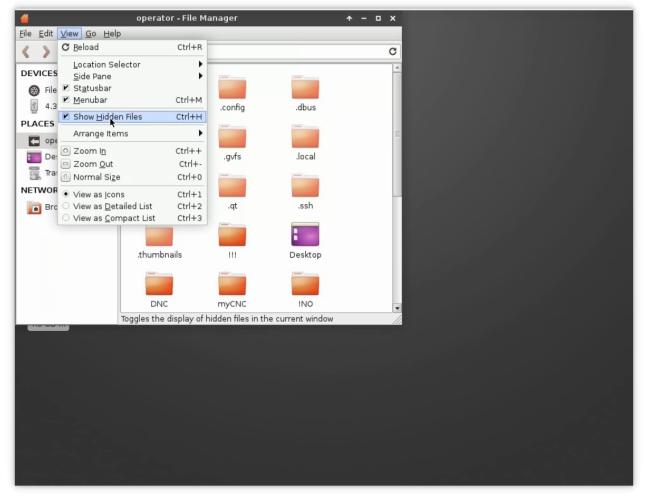

• Goto "/home/operator/.config/myCNC/profiles\_YOUR\_PROFILE" folder

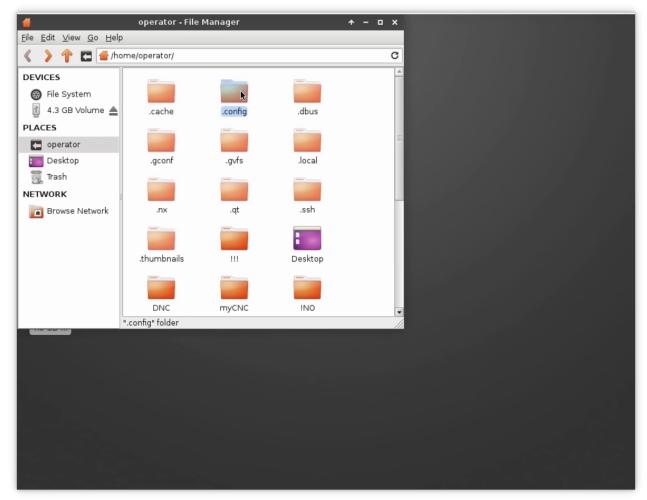

• Fnd cnc-variables.xml file

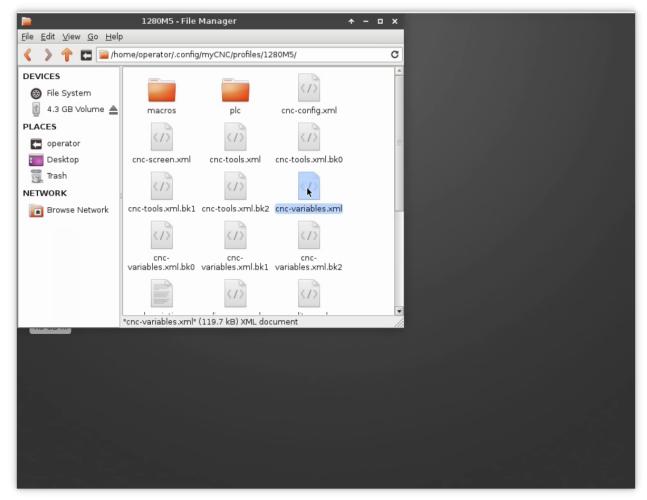

• Open another File Manager (press "Home" icon again), goto USB disk (you can find it in left lanel under "DEVICES" section

|                                                                         | •                                                              | 1280M5 - File       | Manager             |                   | ↑ - □ × |
|-------------------------------------------------------------------------|----------------------------------------------------------------|---------------------|---------------------|-------------------|---------|
|                                                                         | <u>F</u> ile <u>E</u> dit <u>∨</u> iew <u>G</u> o <u>H</u> elp |                     |                     |                   |         |
| Home                                                                    | 🔇 🔪 🍸 🗖 🚞 /ho                                                  | me/operator/.confiç | J/myCNC/profiles/12 | 280M5/            | C       |
| ٢                                                                       | DEVICES                                                        |                     |                     | (1)               | Ê       |
| File Sys                                                                | File System                                                    |                     |                     |                   |         |
| =                                                                       |                                                                | macros              | plc                 | cnc-config.xml    |         |
| Trash                                                                   | C operator                                                     |                     | <1>                 |                   | =       |
| (rash)                                                                  | Desktop                                                        | cnc-screen.xml      | cnc-tools.xml       | cnc-tools.xml.bk0 |         |
| 1 - File Manager                                                        | Trach                                                          | x                   | 11                  | 112               |         |
| <u>F</u> ile <u>E</u> dit <u>V</u> iew <u>G</u> o <u>H</u> elp          |                                                                |                     | 17                  | ~/ /              |         |
| 🔇 🔪 👚 🔚 /media/operator/70F9-58EC/1/                                    |                                                                | C                   | cnc-tools.xml.bk2   | cnc-variables.xml |         |
| DEVICES                                                                 |                                                                |                     | <1>                 | <1>               |         |
| 🛞 File System                                                           |                                                                |                     | cnc-                | cnc-              |         |
| 4.3 GB Vslume A cnc-variables.xml<br>11.2 MB of 16.7 MB free (32% used) |                                                                | hl.bk0              | variables.xml.bk1   | variables.xml.bk2 |         |
| PLACES                                                                  |                                                                |                     | <1>                 |                   |         |
| operator     Desktop                                                    |                                                                |                     | (119.7 kB) XML doo  | <u>e i</u>        | •       |
| Trash                                                                   |                                                                | 3.7111              | (113.7 KD) XME 000  | currient          |         |
| NETWORK                                                                 |                                                                |                     |                     |                   |         |
| Browse Network                                                          |                                                                |                     |                     |                   |         |
|                                                                         |                                                                |                     |                     |                   |         |
|                                                                         |                                                                |                     |                     |                   |         |
|                                                                         |                                                                |                     |                     |                   |         |
|                                                                         |                                                                |                     |                     |                   |         |
|                                                                         |                                                                |                     |                     |                   |         |
| 1 item (124.0 kB), Free space:                                          | 11.2 MB                                                        |                     |                     |                   |         |

• Copy the file from USB to YOUR\_PROFILE folder

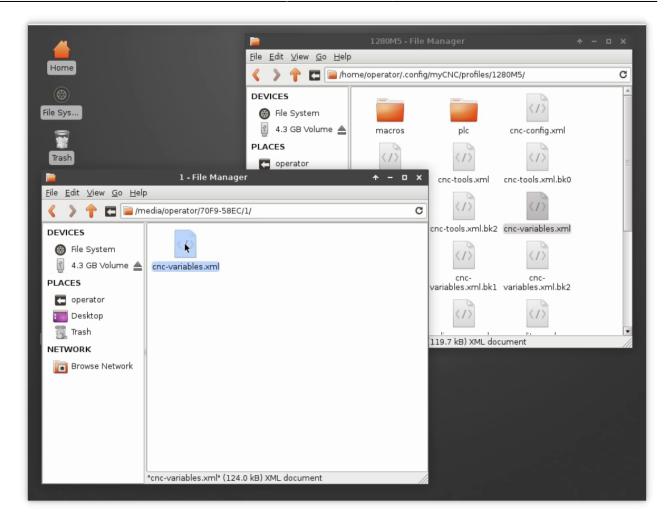

#### Manual profile update

In case there is no recently updated version of the profile you are looking for on the server, you can manually download it from the main site. Please follow the instructions below to manually update your profile to the latest available version:

1. Go to the main site's Download page and scroll down to the **Profiles** section, then click on the profile you would like to update and select **Save** 

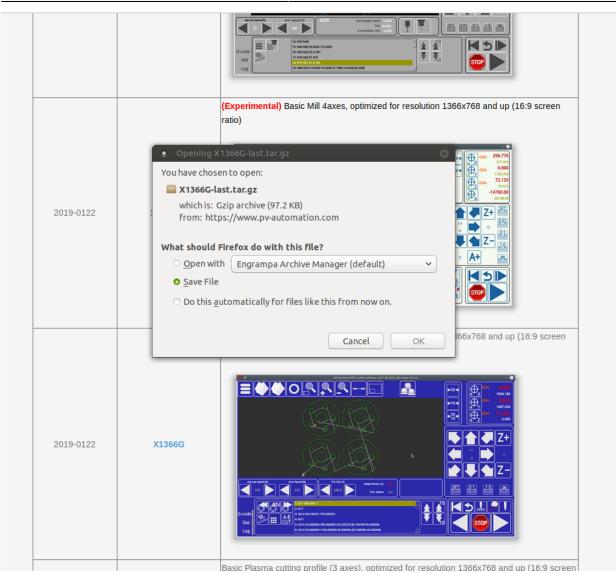

## 2. Copy the archive file that you have downloaded to home > .config > myCNC > profiles

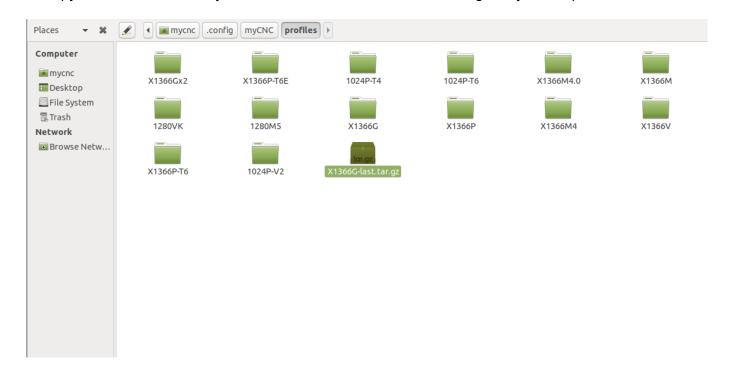

3. If you would like to keep your preferences from your previous profile, go to that profile's folder and

copy the **cnc-variables.xml** file over to your Desktop.

| File Edit View Go<br>✔ Back ✔ > Fo               |                               | ) 💽 💻 🗆 100%                  | o 💿 Icon View                 | Q                         |                               |                               |
|--------------------------------------------------|-------------------------------|-------------------------------|-------------------------------|---------------------------|-------------------------------|-------------------------------|
| Places 🔻 🗱                                       | 🖉 🖣 📷 mycnc  .cc              | onfig myCNC profile           | es X1366G >                   |                           |                               |                               |
| Computer                                         | macros                        | plc                           | plc.data                      | support                   | cnc-screen.xml                | cnc-variables.xml             |
| ■ Desktop<br>◎ File System<br>■ Trash<br>Network | <pre>cnc-variables.xml.</pre> | <pre>cnc-variables.xml.</pre> | <pre>cnc-variables.xml.</pre> | cnc-variables.xml.        | <pre>cnc-variables.xml.</pre> | cutcharts-data.xml            |
| Browse Netw                                      | 6 ko                          | 6k1                           | 6k9                           | reserved                  | sync </td <td></td>           |                               |
|                                                  | diagnose8.xml                 | editor.xml                    | gantry.xml                    | user-gas-1366.xml         | user-plasma-1366.<br>xml      | user-speed.xml                |
|                                                  |                               |                               |                               |                           |                               | <1>                           |
|                                                  | user-speed-acc-xy.<br>xml     | user-speed-xy.xml             | user-speed-xy-z.xml           | user-speed-xy-z-a.<br>xml | user-speed-xy-z-a-b.<br>xml   | user-speed-xy-z-<br>probe.xml |
|                                                  |                               |                               |                               |                           |                               | <1>                           |
|                                                  | user-spindle.xml              | x.style                       | x.style.001                   | x.style.002               | x-abcut.xml                   | x-bottab-left.xml             |
|                                                  |                               |                               |                               |                           |                               |                               |
|                                                  | x-coordinates.xml             | x-gas.xml                     | x-jog.xml                     | x-menu-gas.xml            | x-plasma.xml                  | x-player.xml                  |
|                                                  | "cnc-variables.xml" sele      | cted (48.4 kB), Free spac     | ce: 14.4 GB                   |                           |                               |                               |

4. Extract the folder from the copied archive into the Profiles folder. If you want to add your previous settings from Step 3, replace the **cnc-variables.xml** file in your new profile folder with the one that you have copied to your desktop.

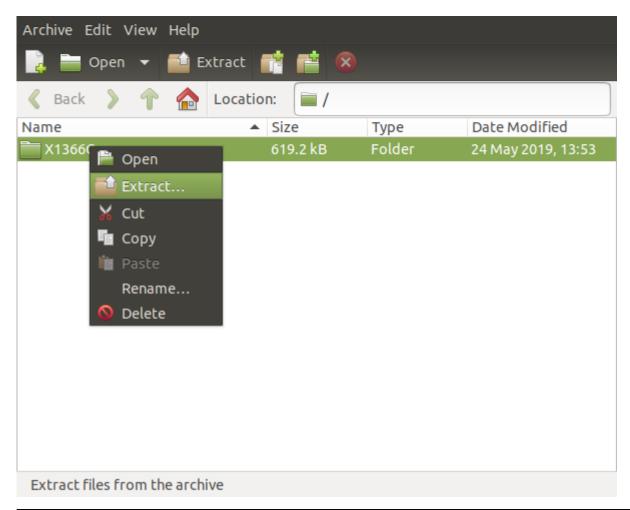

5. Relaunch myCNC software.

The manual profile update should now be complete.

#### Switching between plasma/gas profiles

To switch between profiles via the on-screen button (for example, such as the Switch Technology button present on the X1366P plasma and X1366G gas profiles), the user can simply click from the main software screen to confirm the profile switch without having to go into the program settings.

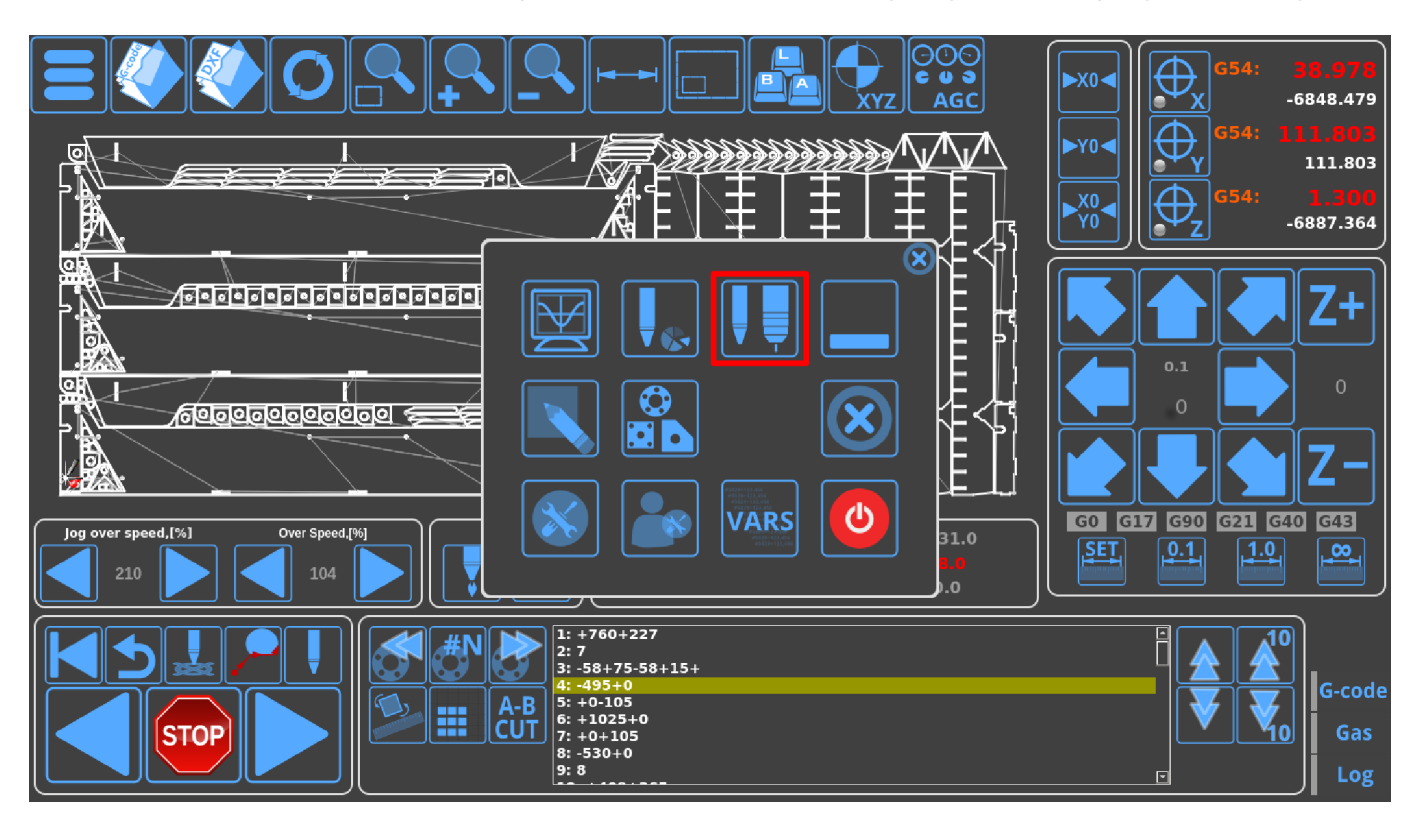

However, the Switch Technology button only allows to switch between select profiles that must be specified by name - it is therefore necessary to properly define the profile if its name has been changed from the default (for example, when using a profile called CustomPlasmaProfile versus the default X1366P).

In order to do this, it is necessary to do a quick edit of the .xml files that contain the code for the menus for both respective profiles (in this case, our custom plasma and custom gas profiles).

- Head into the folder containing the myCNC profiles. On Ubuntu, it will be *home/.config/myCNC/profiles*.
- Head into the custom folder that you are using (in this example, it will be CustomPlasmaProfile and CustomGasProfile)

| File Edit View Go                                    |                  | C 🖬 💻 🗆 1009                | 6 👩 Icon View           | Q         |             |                  |           |                                         |
|------------------------------------------------------|------------------|-----------------------------|-------------------------|-----------|-------------|------------------|-----------|-----------------------------------------|
| Places 👻 🗱                                           | 🖉 🖣 🖬 mycnc 🗌    | config myCNC profil         | es CustomPlasmaPro      | file      |             |                  |           |                                         |
| Computer<br>mycnc<br>Desktop<br>File System<br>Trash | X1366Gx2         | X1366P-T6E                  | 1024P-T6                | 1280VK    | OLICUT-1317 | 1024P-V2         | X1366M4.0 | X1366Vphil                              |
| Network Browse Netw                                  | NS-7<br>X1366M4E | 1024P-T4                    | 1280M5<br>X1366M4       | X1366P-T6 | X1366P-T4   | X1366G<br>X1366V | X1366PE   | X1366YAN<br>Kristall-05511-GZ-<br>2C-v1 |
|                                                      | X1366GA          | CustomGasProfile            | CustomPlasmaProfi<br>le | M309      |             |                  |           |                                         |
|                                                      |                  | ntaining a total of 94 item |                         |           |             |                  |           |                                         |

17/20

MyCNC profiles

• Head into the plasma profile (CustomPlasmaProfile), locate and open the x-menu.xml file in a text editor of your choice (Pluma is used in this example).

| File Edit View Go<br><b>〈</b> Back <del>、</del> 〉 Fo |                       | C 🛅 📃 🗆 1009              | 6 💿 Icon View 🚽           | Q                         |                            |                                        |                            |                    |
|------------------------------------------------------|-----------------------|---------------------------|---------------------------|---------------------------|----------------------------|----------------------------------------|----------------------------|--------------------|
| Places 👻 🛠                                           | 🖉 🖣 💽 mycnc           | onfig myCNC profil        | es CustomPlasmaPro        | ofile                     |                            |                                        |                            |                    |
| Computer<br>mycnc<br>Desktop                         | macros                | plc                       | plc.data                  | support                   | / cnc-config.xml           | cnc-screen.xml                         | cnc-tools.xml              | cnc-tools.xml.sync |
| 🖾 File System<br>🗟 Trash<br>Network                  | cnc-variables.xml     | cnc-variables.xml.<br>bk0 | cnc-variables.xml.<br>bk1 | cnc-variables.xml.<br>bk2 | cnc-variables.xml.<br>bk9  | <pre>cnc-variables.xml. reserved</pre> | cnc-variables.xml.<br>sync | cutcharts-data.xml |
| Browse Netw                                          | description           | diagnose8.xml             | editor.xml                | مراجع<br>gantry.xml       | د المعام user-plasma-1366. | vser-speed-plasma.                     | vser-spindle.xml           | user-torch.xml     |
|                                                      | x.style               | x.style.m                 | x.style.p                 | x-abcut.xml               | xml<br>x-bottab.xml        | xml                                    | x-coordinates.xml          | x-gstate.xml       |
|                                                      | x-gstate2x3.xml       | x-gstate6x1.xml           | x-gstate6x1-0.xml         | x-jog.xml                 | x-menu.xml                 | x-plasma.xml                           | x-player.xml               | x-progress.xml     |
|                                                      | x-rotate.xml          | x-speed.xml               | x-varsview.xml            |                           |                            |                                        |                            |                    |
|                                                      |                       |                           |                           |                           |                            |                                        |                            |                    |
|                                                      | "x-menu.xml" selected | (4.8 kB), Free space: 10. | 6 GB                      |                           |                            |                                        |                            |                    |

• In the x-menu.xml file, search for the profile-change line

2024/05/02 07:52

| 37 <giten <="" action="radio-confirm:profile-change" f10"="" height="80" image="tabs/butto&lt;br&gt;42 hotkey=" inage="tabs/user&lt;br&gt;39&lt;/th&gt;&lt;th&gt;&lt;/th&gt;&lt;th&gt;&lt;/th&gt;&lt;/tr&gt;&lt;tr&gt;&lt;th&gt;40&lt;/th&gt;&lt;th&gt;&lt;/th&gt;&lt;th&gt;&lt;/th&gt;&lt;/tr&gt;&lt;tr&gt;&lt;th&gt;&lt;pre&gt;41 &lt;gitem where=" position="210;10" pre="" text="X1366G;X1366P" where="x-menu" width="80" x-menu"=""></giten> | n-plasma-gas" <b>tooltip=</b> "Switch technology (plas | ma/gas)" tooltip_ru="Смена технологии (плазма/газ)"                                                                                                    |
|----------------------------------------------------------------------------------------------------|--------------------------------------------------------|----------------------------------------------------------------------------------------------------|
| 42 notkey= FIG action= Fadlo-confirm:profile-change text= X13000;X1300P<br>43 labelFontSize="14" fontSize="14" orientation="horizontal"                                                                                                    |                                                        |                                                                                                    |
| 44 type="button" >                                                                                                    | • Find 🛞                                               |                                                                                                    |
| 45 <confirm-message>Change Technology Profile</confirm-message>                                                                                                    |                                                        |                                                                                                    |
| 46 <confirm-message_ru>Сменить технологию резки</confirm-message_ru>                                                                                                    | Search for: profile-change                             |                                                                                                    |
| 47                                                                                                    |                                                        |                                                                                                    |
| 48                                                                                                    | Match case                                             |                                                                                                    |
| 49                                                                                                    |                                                        |                                                                                                    |
| 50                                                                                                    | Match regular expression                               |                                                                                                    |
| <pre>52 <gitem 53<="" height="80" image="minimize" position="310;10" pre="" where="x-menu" width="80"></gitem></pre>                                                                                                    | <ul> <li>Match entire word only</li> </ul>             | программу" action="application-minimize" type="button" />                                                                                                    |
| 54 <gitem a<="" height="80" image="_close" position="310;110" th="" where="x-menu" width="80"><th>Search backwards</th><th>е myCNC" tooltip_ru="Закрыть программу" type="button" &gt;</th></gitem>                                                                                                    | Search backwards                                       | е myCNC" tooltip_ru="Закрыть программу" type="button" >                                                                                                    |
| 55 <confirm-message>Close CNC control application. Are you sure?</confirm-message>                                                                                                    |                                                        |                                                                                                    |
| 56 <confirm-message_ru>Закрыть систему управления ЧПУ. Вы уверены?</confirm-message_ru> Закрыть систему управления ЧПУ.                                                                                                    | 🖾 Wrap around                                          |                                                                                                    |
| 57                                                                                                    | Parse escape sequences (e.g. \n)                       |                                                                                                    |
| so<br>59 <qitem <="" action="system-cmd-confirm" height="80" image="power-off&lt;/th&gt;&lt;th&gt;&lt;/th&gt;&lt;th&gt;the computer" position="310;210" th="" tooltip_ru="Выключить питание машины" where="x-menu" width="80"></qitem>                                                                                                    |                                                        |                                                                                                    |
| type="button" >                                                                                                    | Close Q Find                                           | the competer could pro- balance in the meaning better system and contern                                                                                                    |
| 60 confirm-message>Turn off the machine Power. Are you sure?                                                                                                    |                                                        |                                                                                                    |
| 61 <confirm-message_ru>Выключить питание машины. Вы уверены?</confirm-message_ru>                                                                                                    | u>                                                     |                                                                                                    |
| 62                                                                                                    |                                                        |                                                                                                    |
| 03                                                                                                    |                                                        |                                                                                                    |
| 04<br>65 <gitem <="" action="myw" height="80" image="menu" position="0;0" th="" where="xp" width="80"><th>idaet-togale:x-menu" tooltin="Show main menu"</th><th>tooltin ru="Ochoshoe Newn" type="button" /&gt;</th></gitem>                                                                                                    | idaet-togale:x-menu" tooltin="Show main menu"          | tooltin ru="Ochoshoe Newn" type="button" />                                                                                                    |
| geter meres xp postetons of chages mena netgite so weach at account myw                                                                                                    | cogee coggeerx here cooccep= show wath were            | coverep_rae occount of a contract of the contract of the contr |

• In the text field, enter the correct names of your edited profiles (for example, CustomPlasmaProfile and CustomGasProfile) instead of X1366P and X1366G. The code would then look similar to the following:

```
<gitem where="x-menu" position="210;10" width="80" height="80"
image="tabs/button-plasma-gas"
tooltip="Switch technology (plasma/gas)" tooltip_ru="Смена технологии
(плазма/газ)"
hotkey="F10" action="radio-confirm:profile-change"
text="CustomGasProfile;CustomPlasmaProfile"
labelFontSize="14" fontSize="14" orientation="horizontal"
type="button" >
<confirm-message>Change Technology Profile</confirm-message>
<confirm-message_ru>Сменить технологию peзки</confirm-message_ru>
</gitem>
```

#### <gitem where="x-menu" position="218;18" width="88" http://witho.glass.com// fooltip="Switch technology (plasma/gas)" tooltip\_ru="Смена технологии (плазма/газ)" hotkey="File" action="radio-confirm:profile-change" text="ustonGasProfile"(sustonPlasmaProfile") labelFontSize="14" fortSize="14" ortentation="hortzoncat type="button" > <confirm-message\_vcMenuTe Textmonorum peske/confirm-message\_vc="// sustain">

- Save the x-menu.xml file.
- Head into the gas profile (CustomGasProfile in case of this example) and navigate to the x-menu-gas.xml file.

19/20

#### 2024/05/02 07:52

| aces 🔻 🗱              | 🖉 🖣 📷 mycnc               | config myCNC profile      | CustomGasProfile          |                                |                            |                               |                   |                         |
|-----------------------|---------------------------|---------------------------|---------------------------|--------------------------------|----------------------------|-------------------------------|-------------------|-------------------------|
| omputer               | _                         |                           | _                         | _                              |                            |                               |                   |                         |
| mycnc<br>Desktop      | macros                    | plc                       | plc.data                  | support                        | cnc-config.xml             | cnc-screen.xml                | cnc-variables.xml | cnc-variables.xm<br>bk0 |
| File System           | <1>                       |                           |                           |                                |                            |                               |                   |                         |
| etwork<br>Browse Netw | cnc-variables.xml.<br>bk1 | cnc-variables.xml.<br>bk2 | cnc-variables.xml.<br>bk9 | cnc-variables.xml.<br>reserved | cnc-variables.xml.<br>sync | cutcharts-data.xml            | description       | diagnose8.xml           |
|                       | <1>                       | 6                         | <1>                       |                                |                            |                               |                   |                         |
|                       | editor.xml                | func_ihc.h                | gantry.xml                | user-gas-1366.xml              | user-gas-1366-x2.<br>xml   | user-plasma-1366.<br>xml      | user-speed.xml    | user-speed-acc-x<br>xml |
|                       | <1>                       |                           | <1>                       |                                |                            |                               |                   | 2                       |
|                       | user-speed-xy.xml         | user-speed-xy-z.xml       | user-speed-xy-z-a.<br>xml | user-speed-xy-z-a-b.<br>xml    | user-speed-xy-z-c.<br>xml  | user-speed-xy-z-<br>probe.xml | user-spindle.xml  | x.style                 |
|                       | <1>                       |                           | <1>                       | <1>                            |                            |                               |                   | <1>                     |
|                       | x-abcut.xml               | x-bottab.xml              | x-coordinates.xml         | x-coordinates3g.<br>xml        | x-gas.xml                  | x-gas2.xml                    | x-gstate.xml      | x-gstate2x3.xm          |
|                       |                           |                           |                           |                                |                            |                               |                   |                         |
|                       | x-gstate6x1.xml           | x-gstate6x1-0.xml         | x-jog.xml                 | x-jog-g2.xml                   | x-jog-g2-r90.xml           | x-menu-gas.xml                | x-plasma.xml      | x-player.xml            |
|                       |                           |                           |                           |                                |                            |                               |                   |                         |
|                       | x-rotate.xml              | x-speed.xml               | x-varsview.xml            |                                |                            |                               |                   |                         |

- Once again, locate the profile-change line and change the text field to contain the correct names of the new profiles.
- Save the x-menu-gas.xml file
- Reload the myCNC application

At this point, the Switch Technology button will allow for an easy switch between the profiles you have chosen:

|                                                                                                    | D.000<br>0.000<br>D.000<br>0.000<br>D.000<br>0.000 |
|----------------------------------------------------------------------------------------------------|----------------------------------------------------|
| Change Technology Profile CustomGasProfile CustomPlasmaProfile CustomPlasmaProfile Cus | <b>∠+</b><br>∘<br>Ζ−                               |
| Jog over speed,[%]         Over Speed,[%]           210         104                                                                                                    | G43                                                |
| STOP       Image: Constraint of the state of the state o                                         | G-code<br>Gas<br>Log                               |

From: http://cnc42.com/ - myCNC Online Documentation

Permanent link: http://cnc42.com/mycnc/mycnc\_profiles?rev=1575303045

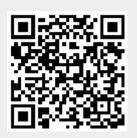

Last update: 2019/12/02 11:10